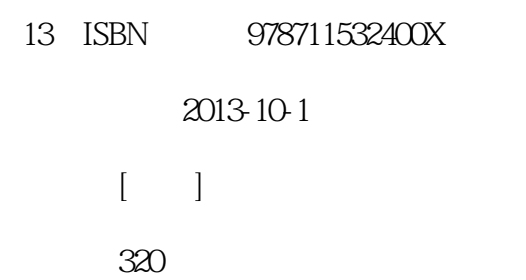

版权说明:本站所提供下载的PDF图书仅提供预览和简介以及在线试读,请支持正版图书。

www.tushu000.com

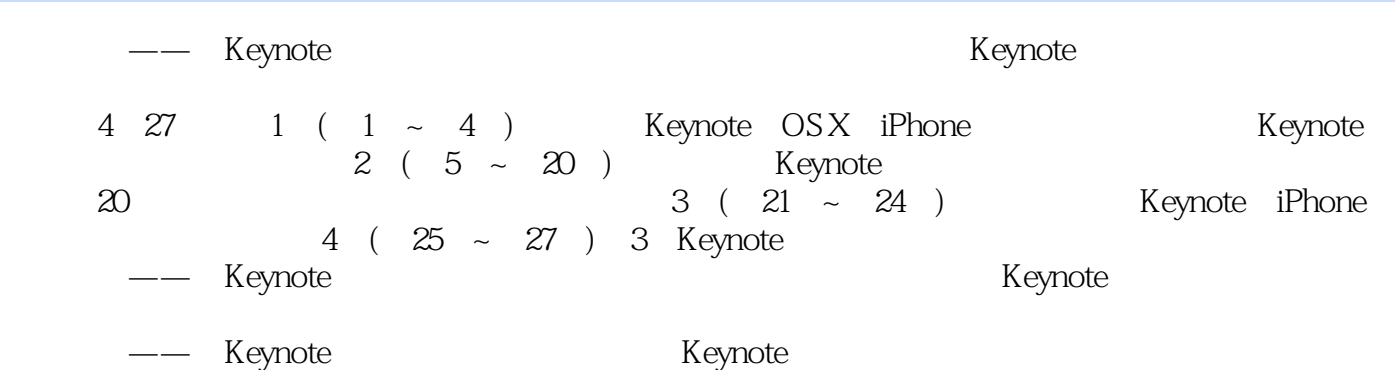

运营韩国最大的facebook演示设计网站:Presentation Design。

1 Keynote 1 Windows MacOS 16 01 Windows MacOS 16 02 Windows Ctrl Mac OS command 18  $\alpha$ 3  $\alpha$ 04 Finder 19 05 关闭运行中的项目 20  $\lceil$  | 23 2<sup>d</sup> Keynote 24 01 SteveJobs Keynote 24 02 Keynote Photoshop Illustrator 24  $\infty$  25  $[1]$  Keynote30  $26$  $\begin{bmatrix} 2 & \frac{1}{2} \end{bmatrix}$  Illustrator 28  $[$  3] 31  $\lceil$  | 32 3 Keynote 33 01 Keynote 33 02 WelcometoKeynote 34 03 Keynote 35 04 36  $[$   $]$  40 4 Keynote —— 41  $01$  41  $\alpha$  42  $\alpha$ 3  $\alpha$  $04$   $44$  $\infty$  45 06 47  $07$   $47$ 08 表格检查器,图表检查器 48  $\infty$  48 10 QuickTime 49  $\begin{bmatrix} 1 & 50 \\ 2 & \text{Key} \end{bmatrix}$ Keynote 5<sup>o</sup> Keynote 52 01 52  $\alpha$  53 03 SteveJobs 56 [小结] 58 第6章 设计的开始,确定排版方式 59  $01$  59  $\alpha$  60 03 活用标尺与参考线 62  $\alpha$  and  $\alpha$ 05 64

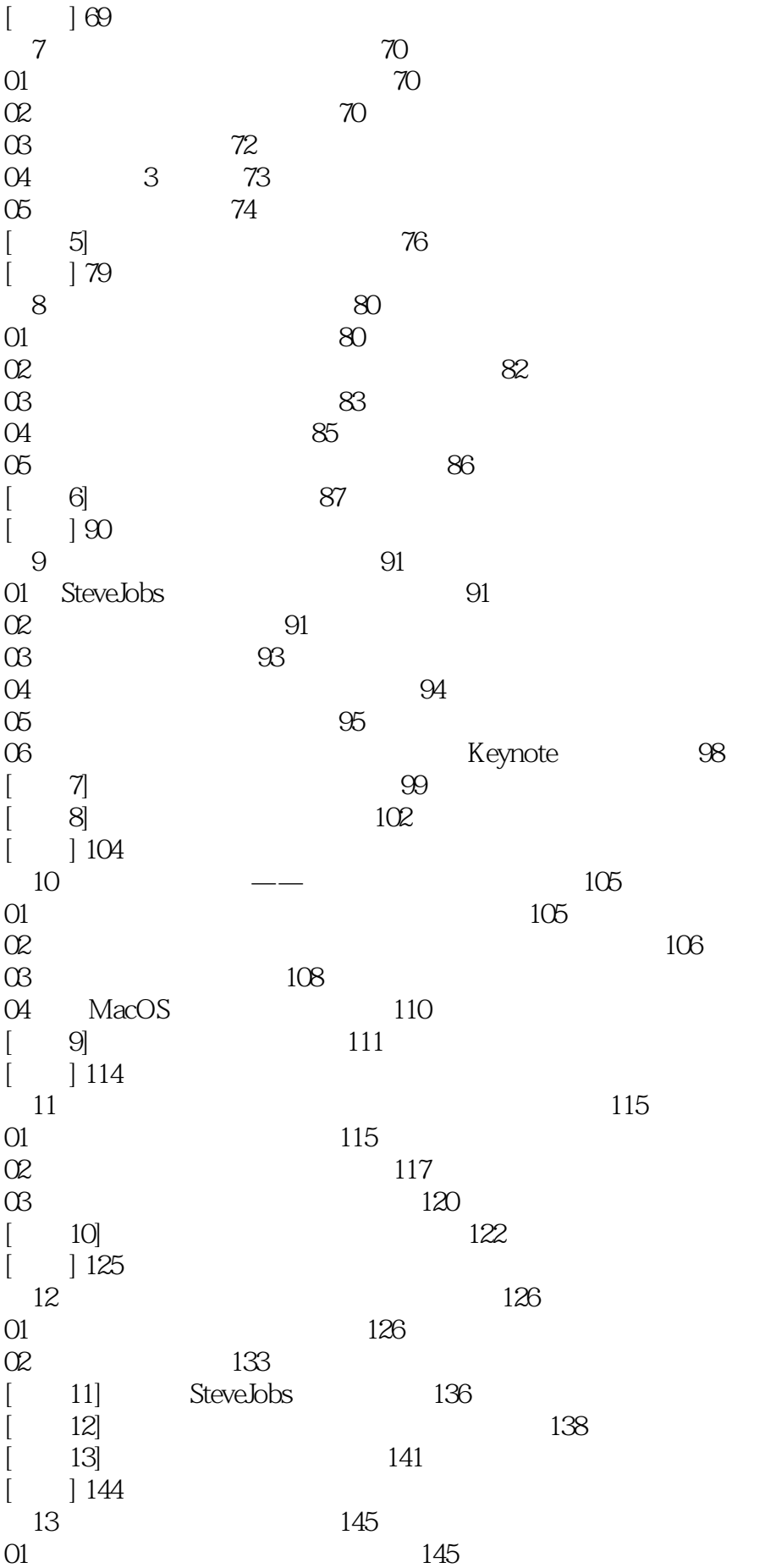

02 尽可能简洁地使用图例 150 03 尽可能省略不必要的内容 151  $04$  152  $\overline{05}$  3D 154  $[$  14]  $156$  $\lbrack$   $\rbrack$  159 14 SteveJobs 160 01 使用遮罩功能遮住不必要的部分 160 02 alpha 163  $03$  163  $04$  165  $[$  15] 167  $[$  ] 169  $15$   $170$  $01$  170  $\alpha$  171  $03$  173 04 and 175  $[$  16]  $]$  178  $[17]$  182 [小结] 184 第16章 使用提高期待值和说服力的音频 185  $01$  185  $\Omega$  and  $\Omega$ 03 Mac 188  $[$  18]  $]$  189  $\begin{bmatrix} 191 \end{bmatrix}$  $17$  and  $192$ 01 192  $\Omega$  and  $\Omega$  194  $\alpha$  as  $196$ 04 197  $[$  19]  $201$  $\begin{bmatrix} 1 & 204 \end{bmatrix}$  $18$  205 01 205  $\alpha$  207  $\infty$  and  $\infty$  $04$   $211$  $[$  20]  $212$  $\begin{bmatrix} 214 \end{bmatrix}$ 第19章 方便进行幻灯片设计的功能 215 01 layer 215  $\Omega$  217  $03$  219  $04$   $222$  $05$  223  $\begin{bmatrix} 21 \\ 22 \end{bmatrix}$  layer 225  $[$  22] 227

 $[$   $] 229$ 20 Keynote 230 01 Keynote 230 02 观众不读,只看只听 233  $\alpha$ 335  $[$  23]  $238$  $\begin{bmatrix} 241 \end{bmatrix}$ 3 Keynote 21 Keynote 243 01 243 02 Keynote 246  $\alpha$ 3  $\alpha$  $[$  24]  $24$  $\begin{bmatrix} 251 \end{bmatrix}$ 22 Keynote 252 01 252  $\Omega$   $255$ 03 258  $[$  25] PDF 260  $\begin{bmatrix} 1 & 261 \end{bmatrix}$ 23 Keynote 262 01 Keynote 262 02 QuickTime 264 03 PDF 266  $[$  26] 267 [ 27] iPod iPad 268  $\begin{bmatrix} 1 & 270 \end{bmatrix}$ 24 Keynote iPhone 271 01 iPhone Keynote Remote 271 02 iPhone KeynoteRemote 272 [  $28$ ] iPhone Keynote 273 [  $29$ ] Wi—Fi iPhone Keynote 276  $\lceil$  | 277 4 Meynote 第25章 制作电影报告书 279 01 280 02 设计目录幻灯片 282 03 设计索引幻灯片 284 04 286 05 设计正文幻灯片 288 06 使用智能构件 290 07  $\infty$ 08 添加画面切换效果 292 第26章 制作企划案 293 01 294  $\Omega$  296 03 1 298 04 2299 05 设计封面幻灯片 302

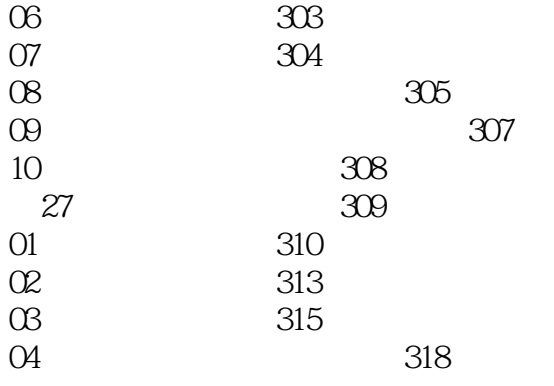

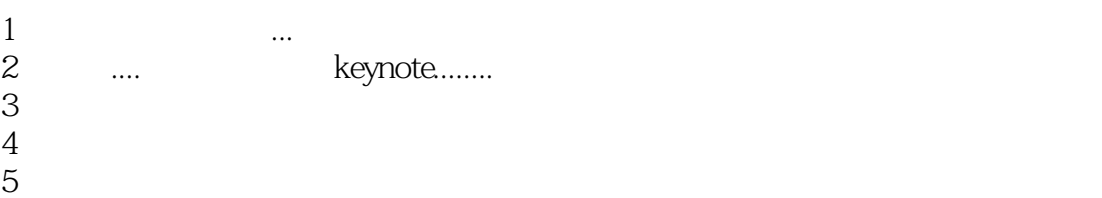

本站所提供下载的PDF图书仅提供预览和简介,请支持正版图书。

:www.tushu000.com